**УДК 004.932.2**

#### **А.Я. КУЛИК, О.І. НІКОЛЬСЬКИЙ, В.І. РЕВЕНОК, В.В. МОТИГІН**

# **СТВОРЕННЯ ВІРТУАЛЬНИХ МЕДИЧНИХ ПРИЛАДІВ В СЕРЕДОВИЩІ NI LABVIEW**

### *Вінницький національний медичний університет ім. М.І. Пирогова, вул. Пирогова, 56, м. Вінниця, 21018, Україна, E-mail: [kulyk@vnmu.edu.ua](mailto:kulyk@vnmu.edu.ua)*

**Анотація.** Створення віртуальних медичних приладів в середовищі NI Labview є актуальним та важливим з практичної точки зору завданням. В роботі розглянута демонстрація можливостей NI LabView для побудови віртуальних медичних приладів і, як приклад, побудова алгоритму, що дозволяє проводити кластеризацію фрагментів зображення еякуляту сперми (сперматозоїдів) за їх спектральними ознаками та проводити часткове морфологічне дослідження сперматозоїдів. Обробка відео спермограми, отриманої з електронного мікроскопа, проходить в потоці кадрів. На кожному кадрі визначаються кількість сперматозоїдів та їх геометричні параметри.

**Ключові слова**: віртуальні медичні прилади, спектральні ознаки зображення, обробка медичних зображень.

**Аннотация**. Создание виртуальных медицинских приборов в среде NI Labview является актуальной и важной с практической точки зрения задачей. В работе рассмотрена демонстрация возможностей NI LabView для построения виртуальных медицинских приборов и, как пример, построение алгоритма, позволяющего проводить кластеризацию фрагментов изображения эякулята спермы (сперматозоидов) по их спектральным признакам и проводить частичное морфологическое исследование сперматозоидов. Обработка видео спермограммы, полученной из электронного микроскопа, происходит в потоке кадров. На каждом кадре определяется количество сперматозоидов и их геометрические параметры.

**Ключевые слова**: виртуальные медицинские приборы, спектральные признаки изображения, обработка медицинских изображений.

**Abstract.** Creation of virtual medical devices in the NI Labview environment is a relevant and important task from a practical point of view. The paper examines the demonstration of NI LabView capabilities for building virtual medical devices and, as an example, the construction of an algorithm that allows clustering of ejaculate image fragments (spermatozoa) according to their spectral features and conducting a partial morphological study of sperm. Video processing of the spermogram obtained from the electron microscope takes place in the frame stream. The number of spermatozoa and their geometric parameters are determined on each frame.

**Key words:** virtual medical devices, spectral image features, medical image processing. **DOI:10.31649/1681-7893-2021-42-2-66-72**

#### **ВСТУП**

LabView (від Laboratory Virtual Instrument Engineering) - середовище розробки програм на графічній мові програмування «G» (від "Graphic" - графічний) компанії National Instruments (NI) [1]. Компанія є світовим лідером в області автоматизації експерименту - створює як апаратуру автоматизації експерименту, так і зручні засоби розробки програмного забезпечення, призначеного для управління цією апаратурою. Графічний інтерфейс LabView досить простий для програмування, а програмне забезпечення, яке створюється в середовищі LabView, має велику гнучкість, оскільки при зміні конфігурації системи дозволяє дуже просто міняти програму управління цією системою. А самі програми для невеликих систем виходять простими і зрозумілими. Програми, що створюються в середовищі LabView, називаються віртуальними приладами (Virtual Instruments, скорочено - VI). Вони зберігаються в файлах з розширенням .vi. Компоненти, з яких будуються віртуальні прилади, самі також є віртуальними приладами. Ці компоненти нагадують мікросхеми зі входами і виходами, а написання програми полягає в розташуванні компонентів на схемі, встановленню їх внутрішніх параметрів (числових значень, тексту і т.п.) і під'єднанні віртуальними проводами виходів до необхідних входів.

<sup>©</sup> А.Я. КУЛИК, О.І. НІКОЛЬСЬКИЙ, В.І. РЕВЕНОК, В.В. МОТИГІН

Таким чином, написання програми нагадує складання електричної схеми. Алгоритми управління системою, не пов'язані віртуальними проводами на схемі, виконуються паралельно, і від програміста не потрібно ніяких зусиль для такої паралелізації роботи програми. Це пов'язано з тим, що в традиційному програмному забезпеченні найчастіше використовують модель обчислень, засновану на потоці управління (Control flow), а LabView використовує іншу модель обчислень - потоку даних (Data flow). У ній програма представляється у вигляді графа. Вузли цього графа - елементи блок-схеми програми, є аналогами операторів звичайної програми, а сторони графа (зв'язки на блок-схемі) показують, як іде обмін даними між вузлами. Черговий вузол відразу починає виконання, як тільки стають доступними всі його вхідні дані. Найкращим інструментом для роботи із зображеннями є пакет NI Vision, доповнений набором драйверів NI IMAQ, та модуль NI Vision Assistant. Для обробки статичних зображень та зображень в потоці використовується базовий модуль NI Vision. Він містить набір інструментів для роботи з кольоровими, чорно-білими, бінарними зображеннями. Модуль NI Vision Assistant дозволяє легко створювати власні підпрограми, здійснюючи фільтрацію, морфологічну обробку, аналіз та редагування зображень. Ці підпрограми імпортуються в LabVIEW [1]. Мета цієї роботи - демонстрація можливостей LabView для побудови віртуальних медичних приладів і, як приклад, побудова алгоритму, що дозволяє проводити кластеризацію фрагментів зображення еякуляту сперми (сперматозоїдів) за їх спектральними ознаками та проводити часткове морфологічне дослідження сперматозоїдів. На сьогоднішній день в клінічній практиці два основних параметри є загальноприйнятими критеріями оцінки сперматогенезу: відсоток рухливих сперматозоїдів з поступальним рухом і домінування морфологічно нормальних сперматозоїдів. Обидва із цих параметрів аналізуються лікарем візуально під мікроскопом і оцінюються суб'єктивно, що може призвести до спотворення результатів і неправильного діагностичного висновку. Навіть при дуже ретельному виконанні дослідження еякуляту висококваліфікованим фахівцем розкид кількісних і якісних показників становить не менше 10% і різко збільшується в разі накладення дефектів (при підготовці, отриманні матеріалу, проведенні дослідження). Спермограма - найпростіший, але важливий результат аналізу, так як на ньому ґрунтуються подальші дії лікаря уролога-андролога. Важливими параметрами спермограми є концентрація сперматозоїдів в 1 мл і у всьому обсязі еякуляту, параметри рухливості сперматозоїдів, а також морфологічні особливості та форма сперматозоїдів [2]. Сучасні технології комп'ютерної обробки і аналізу зображень [3], дозволяють поліпшити кількісні і якісні показники аналізу спермограми пацієнта. Основним завданням, що виникає при відстеженні біологічних об'єктів в відеопотоці, є їх автоматичне знаходження на кожному окремо взятому кадрі. У процесі дослідження рухомих біологічних об'єктів, які реєструються цифровим мікроскопом за допомогою алгоритмів відстеження, існує потреба в обробці великої кількості кадрів у потоці зображень. Важливими завданнями є підрахунок кількості виділених об'єктів в кожному кадрі для визначення середньої їх кількості в деякому стандартному наборі, найчастіше 200 кадрів, і їх групування, кластеризації за різними параметрами, включаючи їх форму, швидкість руху, координати і т.п. [2]. А для кожного з таких підзавдань потрібно не тільки свої адаптовані під конкретні умови оптимальні алгоритми обробки зображень, але і можливість легко перебудовувати їх і інтегрувати в єдине інструментальне середовище. Відомі підходи, які добре себе зарекомендували до розпізнавання сильно зашумлених об'єктів [4, 5, 6], але всі вони дуже різнопланові і погано інтегруються в єдину гнучку і зручну для швидкого налаштування експериментатором адаптивну систему або програму.

### **АЛГОРИТМ ВИДІЛЕННЯ ЗАДАНОГО ФРАГМЕНТА НА МЕДИЧНОМУ ЗОБРАЖЕННІ ЗА ЙОГО СПЕКТРАЛЬНИМИ ОЗНАКАМИ**

На сьогодні існує проблема в аналізі зображень при розпізнанні об'єктів на зображенні, які заслуговують на увагу лікаря-діагноста. Наприклад, можна сегментувати зображення, використовуючи деякий алгоритм, і зробити висновок, що фактичний контур перепаду яскравості на темних - світлих фрагментах об'єкта був визначений. Насправді фактичний контур навіть не може бути визначений, якщо об'єкт при спостереженні є розмитим тілом і знаходиться в еякуляті. При комп'ютерній обробці і розпізнаванні зображень вирішується широке коло завдань. Одним з основних етапів розпізнавання є процес поділу зображення на області (кластери) які не перекриваються, що покривають все зображення і однорідні за деякими ознаками. Кластеризація спрощує аналіз однорідних областей зображення, а також геометричних характеристик і характеристик яскравості. Реалізація кластеризації здійснюється за допомогою спеціальних методів. Їх метою є відділення аналізованого об'єкта, структури або області інтересу від навколишнього фону. Існуючі методи кластеризації не завжди дають задовільний результат, тому необхідні нові рішення. У кластерному аналізі для кількісної оцінки близькості вводиться поняття

метрики. Подібність і відмінність між об'єктами, що класифікуються, встановлюється залежно від метричної відстані між ними. Якщо кожен об'єкт описується k ознаками, то він може бути представлений як точка в k-вимірному просторі. Схожість з іншими об'єктами буде визначатися як відповідна відстань. У кластерному аналізі використовують різні міри подібності і відстані між об'єктами [7]. Автоматизований програмний аналіз якості сперми, оцінка концентрації сперматозоїдів і аналізу їх рухливості здійснюється за допомогою відеокліпів в форматі AVI (захоплених в пам'ять комп'ютера або записаних на жорсткий диск). Проблема аналізу сперми є в тому, що предмет дослідження сперматозоїд находиться в рідині еякуляту і рухається не тільки на поверхні, а і в середовищі, що перешкоджає його якісній візуалізації. Для покращення візуалізації сперматозоїдів запропонований алгоритм, який дає змогу виділити цей об'єкт дослідження на різних текстурах зображення еякуляту. Один з об'єктів сперматозоїд в якості еталону вибирається вручну за допомогою маски (ROI). Для перевірки алгоритму (рисунок 1) і еквівалентністної моделі [3, 4, 5, 6], що була спеціально адаптована для визначення міри близькості між обраним фрагментом вхідного зображення сперматозоїда і вхідним зображенням сперми пацієнта, продемонстровано комп'ютерне моделювання, яке представлено нижче (рисунок 2).

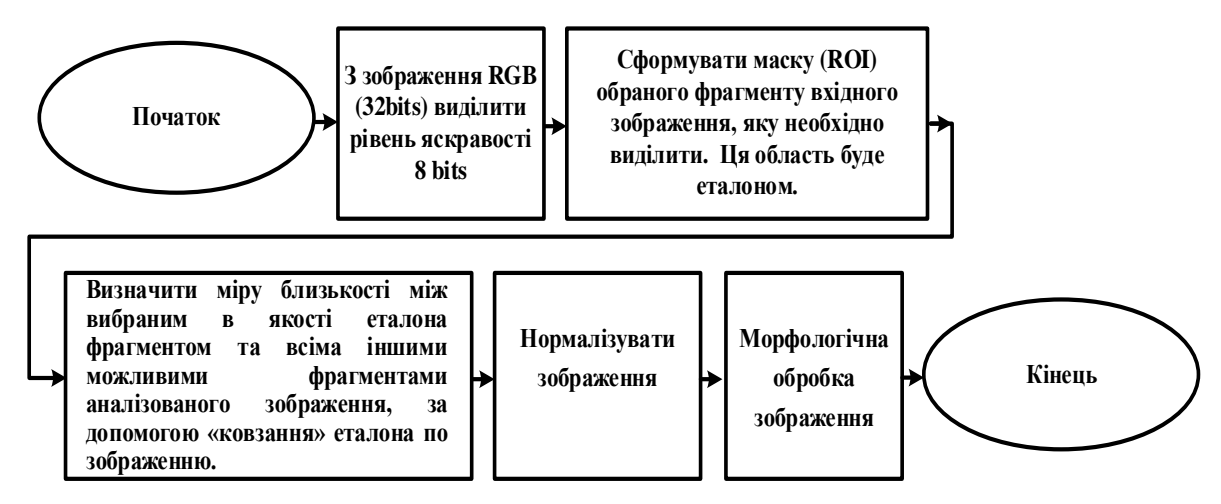

Рисунок 1 - Алгоритм визначення міри близькості між обраним фрагментом вхідного зображення сперматозоїда і вхідним зображенням сперми пацієнта

Для проектування алгоритму виділення заданого фрагмента на медичному зображенні в середовищі NI LABVIEW на вхід віртуального інструмента NI Vision подається зображення RGB 32 bits та з нього виділяється зображення 8 біт формату «HSL» - Luminance Plane, яке утворюється з рівня яскравості вхідного зображення. Вхідне зображення позначимо як Image. Далі відбувається формування маски (ROI) - Template обраного фрагменту текстури зображення, який необхідно виділити. Ця область буде еталонним зображенням. Еталонне зображення вибирається експертом і формується координатним пристроєм для керування курсором («мишкою»). Наступною операцією є визначення міри близькості між вибраним в якості еталона фрагментом та всіма іншими можливими фрагментами аналізованого зображення. Для цього використовується вдосконалена просторова еквівалентністна функція. Скрипт для вузла MathScript проекта NI LABVIEW записаний нижче та показаний фрагментом блок схеми NI MathScript на рисунку 2:

```
[k1,11]=size(Image)[k2,l2]=size(Template)
WI=ones(k1.11)*255WT=ones(k2,l2)*255 
Icomp=WI-Image 
Tcomp=WT-Template 
q=1:k2z=1:12EqTemplate= min(max(Image(q,z),Tcomp(k2,l2)),max(Icomp(q,z),Template(k2,l2)))
n=1:a:k1m=1:z:11Equivalent= min(max(Image(n,m),Tcomp(k2,l2)),max(Icomp(n,m),Template(k2,l2)))
```
де: [k1,l1] – задається розмір вхідного зображення, [k2,l2] – розмір еталона, WI, WT – матриця розміром вхідного зображення, та матриця розміром еталона всі елементи якої мають значення 255, Icomp, Tcomp – комплементарні матриці вхідного зображення та еталону, Equivalent – еквівалентністна функція, EqNorm нормована еквівалентністна функція. Для нормального сприйняття зображення його нормалізують за формулою

$$
f(p, min, max) = \frac{p - min}{max - min} \times 255,
$$

де f – функція нормалізації, p – значення яскравості конкретного пікселя зображення, яке розпізнано функцією еквівалентності, min – мінімальне значення пікселя в даному випадку це яскравість пікселя, еталонного зображення, max – максимальне значення пікселя. Скрипт для нормалізації записаний нижче.

EqNorm1=Equivalent(n,m)-Template(k2,l2) EqNorm2=WI(n,m)-Equivalent(n,m)-EqNorm1 EqNorm=(rightdiv((EqNorm1), EqNorm2))\*255 Операції з матрицями виконуються попіксельно.

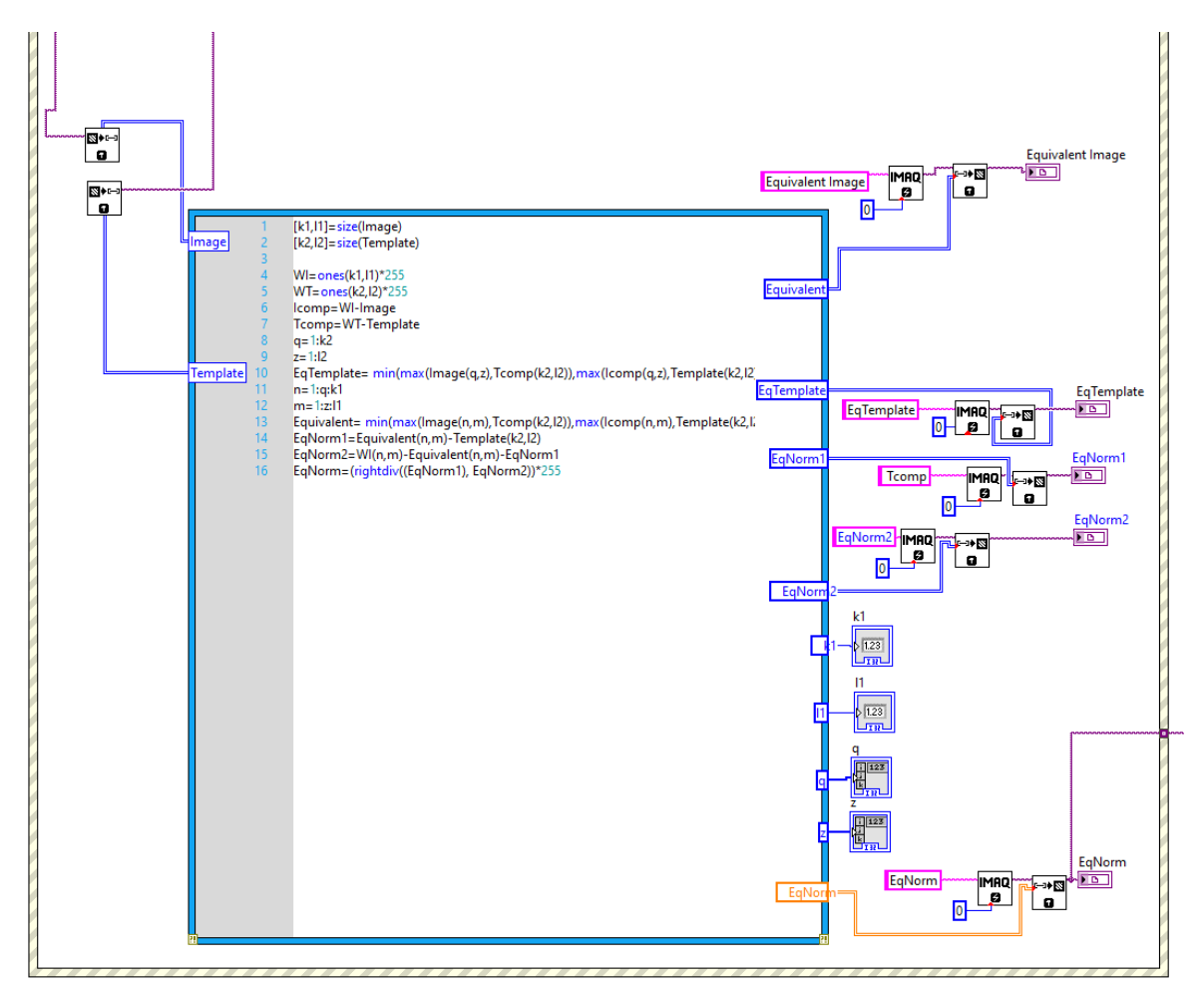

Рисунок 2 – Фрагмент блок-схеми NI MathScript для визначення міри близькості між вибраним в якості еталона фрагментом та всіма іншими можливими фрагментами аналізованого зображення

Результати моделювання програми NI LABVIEW при визначенні міри близькості між вибраним в якості еталона фрагментом та всіма іншими можливими фрагментами аналізованого зображення показано на рисунку 3. Операції з матрицями виконуються попіксельно.

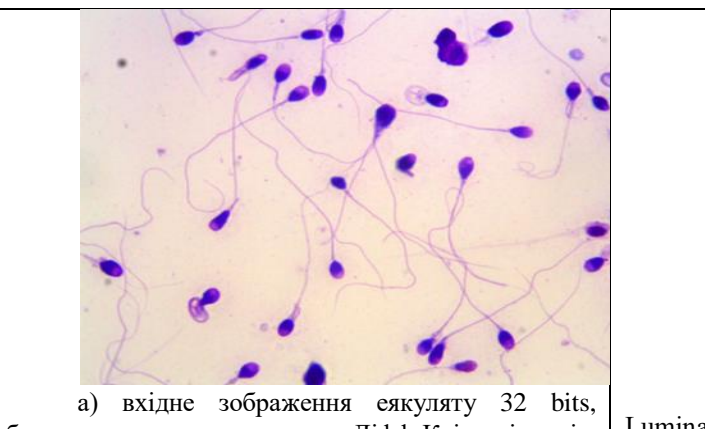

забарвлення препарату по Діфф-Квік, імерсія, збільшення x1000, мікроскоп Leica

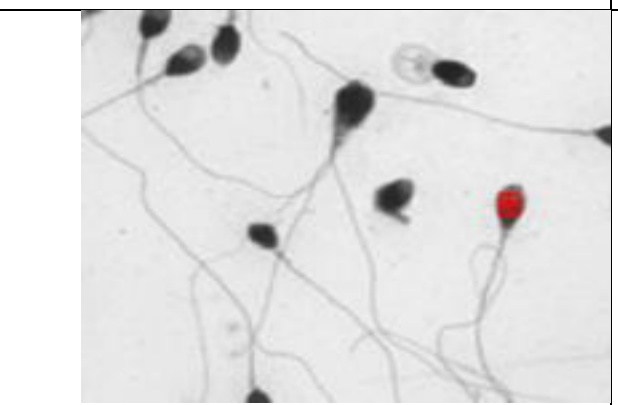

в) Формування маски (ROI) - обраного фрагменту текстури зображення еякулята (сперматозоїда), який в подальшому буде еталоном Equivalent Image

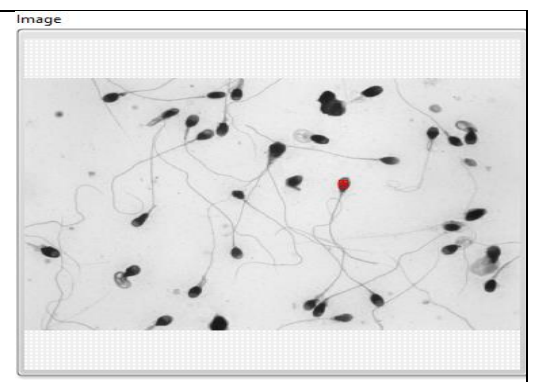

б) зображення 8bits формату «HSL» - Luminance Plane, із зображення 32 bits витягує HSL -рівень яскравості 8bits

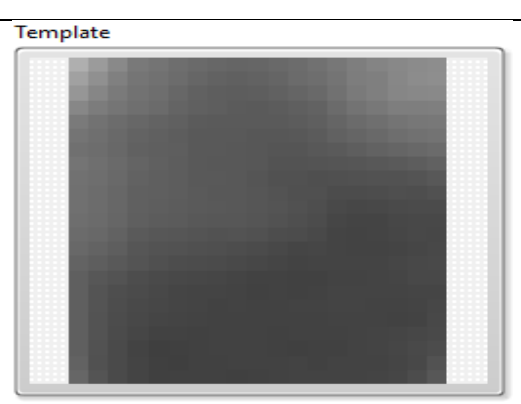

г) еталон, який вибраний (ROI).

EqNorm

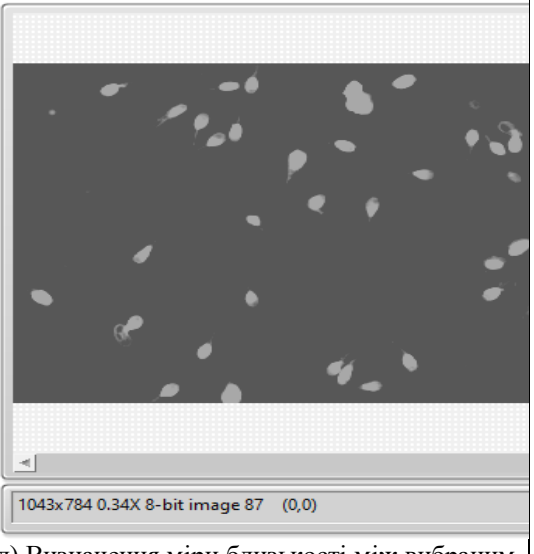

д) Визначення міри близькості між вибраним як еталону фрагментом та всіма іншими можливими фрагментами аналізованого зображення.

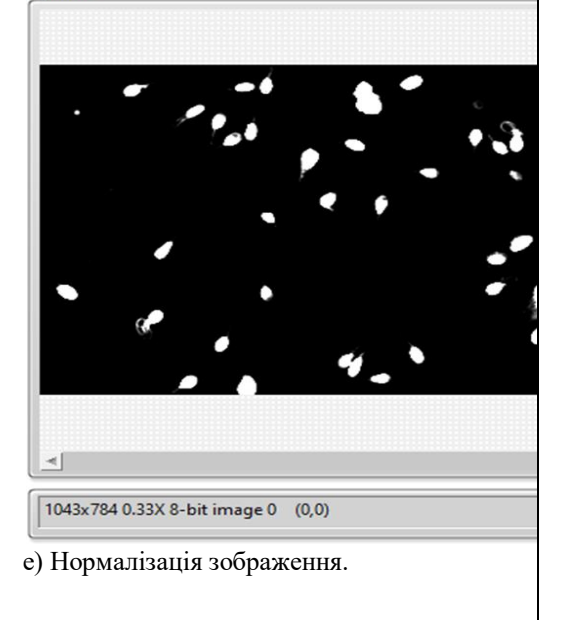

Рисунок 3 – Результати моделювання програми NI LABVIEW при визначенні міри близькості між вибраним в якості еталона фрагментом та всіма іншими можливими фрагментами аналізованого зображення

На рисунку 4 показано фрагмент передньої панелі віртуального медичного приладу - аналізатора якості сперми побудованого в Labview з використанням блока NI Vision Assistant для морфологічної обробки сперматозоїда. Для автоматизації процесів кластеризації зображення сперматозоїда, запропонований алгоритм, який обробляє кожен кадр в потоці відео-файлу. Проект дозволяє змінювати еталони та досліджувати зображення сперматозоїда на різних текстурах. На передній панелі віртуального медичного приладу є індикатори: Nb Circles (Circle Detection 1) кількості сперматозоїдів на кадрі, Circles Data (Circle Detection 1) – координати сперматозоїда на кадрі та його радіус, Particle Measurements (Pixels) 3 – ширина, висота сперматозоїда та його площа.

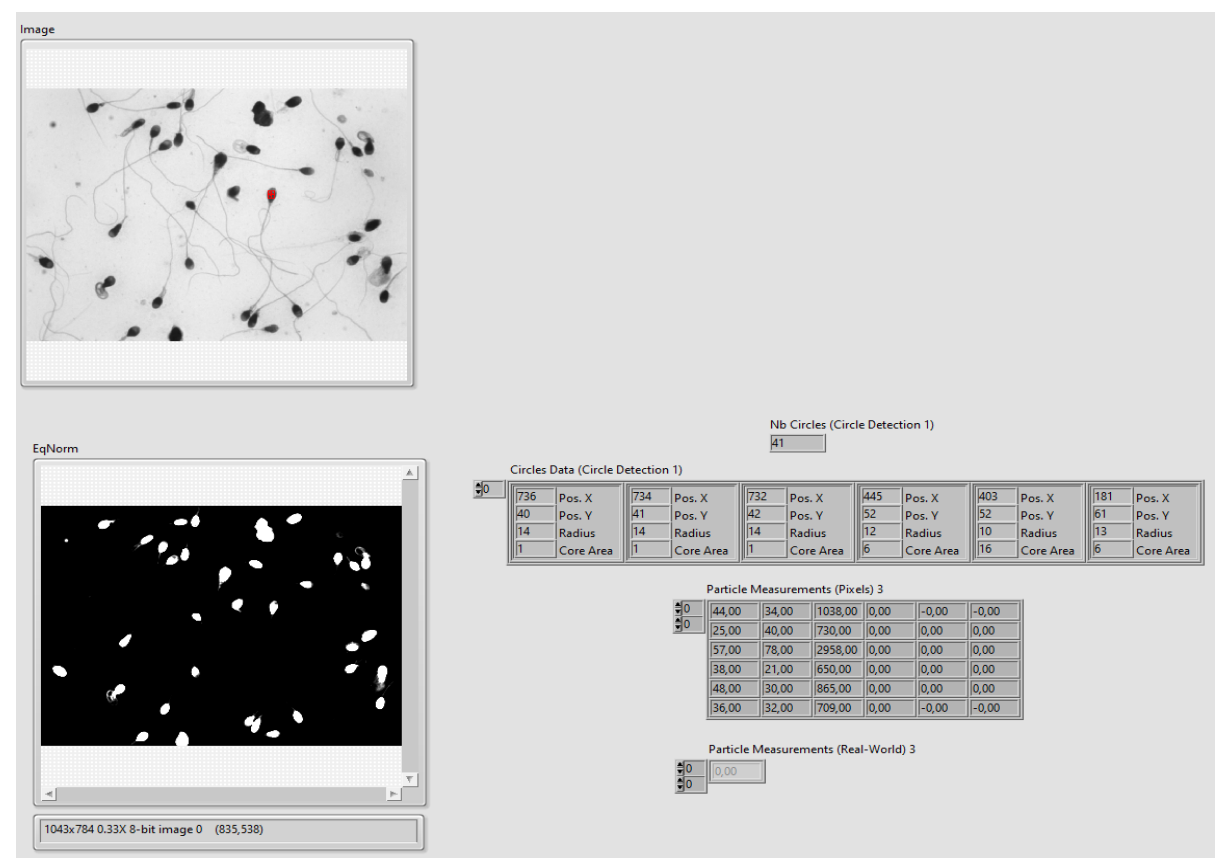

Рисунок 4 – Фрагмент передньої панелі віртуального медичного приладу - аналізатора якості сперми побудованого в Labview з використанням блоків NI Vision Assistant

#### **ВИСНОВКИ**

Професійна версія LabVIEW добре зарекомендувала себе в багатьох науково-технічних проектах і є міжнародним стандартом систем збору і обробки даних. Вона досить зручно інтегрується в складні технічні апаратно-програмні комплекси в тому числі і в створенні віртуальні медичні прилади. В роботі розглянута демонстрація можливостей NI LabView для побудови віртуальних медичних приладів і, як приклад, побудова алгоритму, що дозволяє проводити кластеризацію фрагментів зображення еякуляту сперми (сперматозоїдів) за їх спектральними ознаками та проводити часткове морфологічне дослідження сперматозоїдів. Обробка відео спермограми, отриманої з електронного мікроскопа, проходить в потоці кадрів. На кожному кадрі визначаються кількість сперматозоїдів та їх геометричні параметри.

### **СПИСОК ЛІТЕРАТУРИ**

- 1. National Instruments [Електронний ресурс] -Режим доступу: URL: http://www.ni.com/
- 2. WHO [laboratory manual for the examination and processing of human semen. —](http://apps.who.int/iris/bitstream/10665/44261/1/9789241547789_eng.pdf) 5-d edition. [World Health Organization, 2010. —](http://apps.who.int/iris/bitstream/10665/44261/1/9789241547789_eng.pdf) ISBN 978 92 4 1547789.
- 3. Dhawale A. P., Hirekhan S. R., "Real-Time Image Processing for Biological Applications Through Morphological Operations using LabVIEW", International Journal of Engineering Research &

Technology (IJERT), Vol. 3 Issue 5, May – 2014, p.1262-1265

- 4. Vladimir G. Krasilenko, Aleksandr Nikolskyy, Alexandr V. Zaitsev, Victor M. Voloshin, "Optical pattern recognition algorithms on neural-logic equivalent models and demonstration of their prospects and possible implementations", in Optical Pattern Recognition XII, David P. Casasent; Tien-Hsin Chao, Editors, Proceedings of SPIE Vol. 4387 (SPIE, Bellingham, WA 2001),
- 5. Vladimir G. Krasilenko, Alexander I. Nikolsky, Victor I. Yatskovsky, K. V. Ogorodnik, Sergey Lischenko, "Family of new operations equivalency of neuro-fuzzy logic: optoelectronic realization and applications," Proc. SPIE 4732, Photonic and Quantum Technologies for Aerospace Applications IV, (1 August 2002); doi: 10.1117/12.477429
- 6. Vladimir G. Krasilenko, Aleksandr Nikolskyy, Yuriy A. Bozniak, "Recognition algorithms of multilevel images of multicharacter identification objects based on nonlinear equivalent metrics and analysis of experimental data", in Sensor Fusion: Architectures, Algorithms, and Applications VI, Belur V. Dasarathy, Editors, Proceedings of SPIE Vol. 4731 (SPIE, Bellingham, WA 2002),
- 7. Леонтьев В. К., О мерах сходства и расстояниях между объектами, Ж. вычисл. матем. и матем. физ., 2009, том 49, номер 11, 2041–2058 http://www.mathnet.ru/links/52a9e91d17f90b4bfb9a6552d7b669ff/zvmmf4788.pdf

### **REFERENCES**

- 1. National Instruments [Electronic resource] Access mode: URL: http://www.ni.com/
- 2. [WHO laboratory manual for the examination and processing of human semen. —](http://apps.who.int/iris/bitstream/10665/44261/1/9789241547789_eng.pdf) 5-d edition. [World Health Organization, 2010. —](http://apps.who.int/iris/bitstream/10665/44261/1/9789241547789_eng.pdf) ISBN 978 92 4 1547789.
- 3. Dhawale A. P., Hirekhan S. R., "Real-Time Image Processing for Biological Applications Through Morphological Operations using LabVIEW", International Journal of Engineering Research & Technology (IJERT), Vol. 3 Issue 5, May – 2014, p.1262-1265
- 4. Vladimir G. Krasilenko, Aleksandr Nikolskyy, Alexandr V. Zaitsev, Victor M. Voloshin, "Optical pattern recognition algorithms on neural-logic equivalent models and demonstration of their prospects and possible implementations", in Optical Pattern Recognition XII, David P. Casasent; Tien-Hsin Chao, Editors, Proceedings of SPIE Vol. 4387 (SPIE, Bellingham, WA 2001),
- 5. Vladimir G. Krasilenko, Alexander I. Nikolsky, Victor I. Yatskovsky, K. V. Ogorodnik, Sergey Lischenko, "Family of new operations equivalency of neuro-fuzzy logic: optoelectronic realization and applications," Proc. SPIE 4732, Photonic and Quantum Technologies for Aerospace Applications IV, (1 August 2002); doi: 10.1117/12.477429
- 6. Vladimir G. Krasilenko, Aleksandr Nikolskyy, Yuriy A. Bozniak, "Recognition algorithms of multilevel images of multicharacter identification objects based on nonlinear equivalent metrics and analysis of experimental data", in Sensor Fusion: Architectures, Algorithms, and Applications VI, Belur V. Dasarathy, Editors, Proceedings of SPIE Vol. 4731 (SPIE, Bellingham, WA 2002),
- 7. Leont'ev V.K., On measures of similarity and distances between objects, Journal of Computational Mathematics and Mathematical Physics, 2009, Volume 49, Number 11, 2041–2058. URL: <http://www.mathnet.ru/links/52a9e91d17f90b4bfb9a6552d7b669ff/zvmmf4788.pdf>

**КУЛИК АНАТОЛІЙ ЯРОСЛАВОВИЧ –** д.т.н., професор, зав. кафедри біологічної фізики, медичної апаратури та інформатики, Вінницький національний медичний університет ім. М.І. Пирогова, Вінниця, Україна. *e-mail: [kulyk@vnmu.edu.ua](mailto:kulyk@vnmu.edu.ua)*

**НІКОЛЬСЬКИЙ ОЛЕКСАНДР ІВАНОВИЧ –** к.т.н., доцент, кафедри біологічної фізики, медичної апаратури та інформатики, Вінницький національний медичний університет ім. М.І. Пирогова, Вінниця, Україна. *e-mail: [nikolskyy@i.ua](mailto:nikolskyy@i.ua)*

**РЕВЕНОК ВІКТОР ІВАНОВИЧ –** к.т.н., доцент, кафедри біологічної фізики, медичної апаратури та інформатики, Вінницький національний медичний університет ім. М.І. Пирогова, Вінниця, Україна, *e-mail: vrevenok@ukr.net*

### **МОТИГІН ВОЛОДИМИР ВЯЧЕСЛАВОВИЧ –** к.т.н., доцент, кафедри біологічної фізики, медичної апаратури та інформатики, Вінницький національний медичний університет ім. М.І. Пирогова, Вінниця, Україна, *e-mail: [vmotygin@gmail.com](mailto:vmotygin@gmail.com)*

### **CREATE VIRTUAL MEDICAL DEVICES IN NI LABVIEW ENVIRONMENT**